# **Bibliographie spéléologique du département de l'Ardèche Notice explicative de la base de données Patrick LE ROUX**

**(janvier 2020)** 

Une base de données est un fichier informatique dans lequel les informations sont triées par catégories dans des rubriques (ou champs) : il y a donc une case différente pour chacune de ces informations : auteurs, année d'édition, titre de l'article, titre de la revue ou de la monographie, éditeur, cavités citées, etc.

Une fiche est créée pour chaque document publié, un document étant un article du même auteur ou groupe d'auteurs.

Si cet article est reproduit dans un autre support (voire un « Tiré à part »), une autre fiche est créée avec en description la mention « Reproduction de… », mais ce peut être le même « contenu » ! S'il s'agit

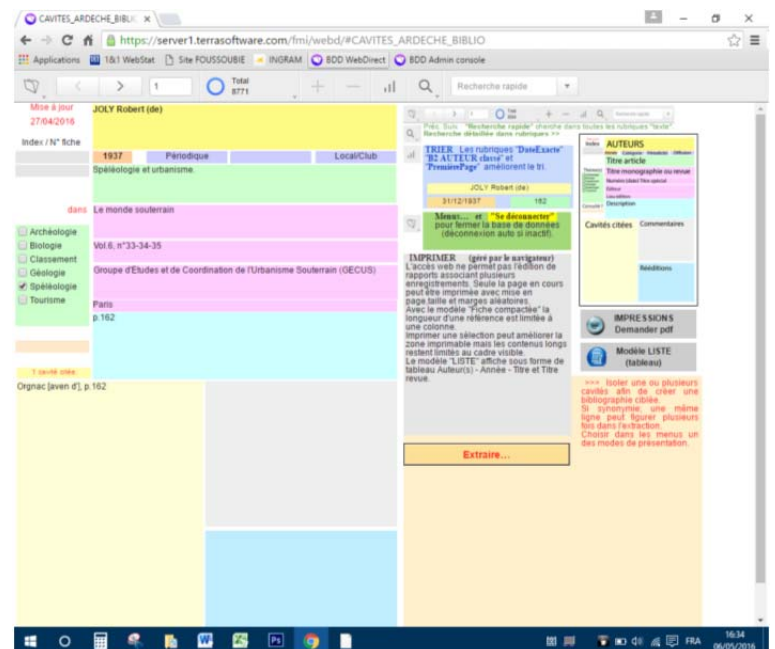

d'une réédition à l'identique, l'information est seulement placée dans la rubrique « Rééditions ». Il est évident que toutes les rééditions ne sont pas mentionnées et que dans certains cas, seule une réédition a été consultée. Il peut y avoir des doublons apparents pour des textes identiques mais sur des supports différents et à l'inverse, une seule fiche avec des dates de publication successives…

Nous n'avons pas toujours été absolument rigoureux dans cette méthodologie, 35 ans de relevés ont vu notre approche évoluer. La construction de la base a débuté en recensant les publications imprimées et il a bien fallu à un moment commencer à inclure des publications strictement virtuelles apparues sur internet dont l'analyse est très partielle (et partiale d'ailleurs).

Dans vos recherches, il faudra parfois admette une certaine souplesse.

Nos lectures sont essentiellement franco-françaises, un accès aux publications étrangères augmenterait probablement le nombre de fiches, parfois de façon considérable comme pour la grotte Chauvet de renommée mondiale.

Le fichier est trié par défaut par ordre chronologique des dates d'édition mais il peut être trié selon vos propres critères (voir plus loin **TRIER**).

*Remarque : une actualisation mineure de la base ne trie pas les derniers ajouts qui peuvent donc comporter quelques anomalies en début ou en fin de fichier. Ceci est corrigé lors d'une mise à jour plus conséquente.* 

Un tel document ne se lit pas du début à la fin, ce serait imbuvable : il faut faire des recherches ciblant vos intérêts (voir plus loin **RECHERCHER**).

Si vous recherchez une cavité, il ne faut pas placer ce mot dans la rubrique « Auteurs », vous ne trouveriez rien sauf si vous cherchez par exemple « Chauvet » qui est à la fois un nom de cavité ET un nom d'auteur.

Un champ très commode est le champ « *Recherche rapide…* », présent dans le bandeau supérieur des commandes car il recherche dans TOUTES les rubriques. Le nombre de fiches trouvées est alors différent de la recherche ciblée car par exemple un nom de cavité peut être cité ailleurs que dans la liste des cavités.

Lors du survol d'une zone, les bulles d'aide apportent quelques précisions.

# **PRÉSENTATION DES COMMANDES regroupées dans le bandeau supérieur.**

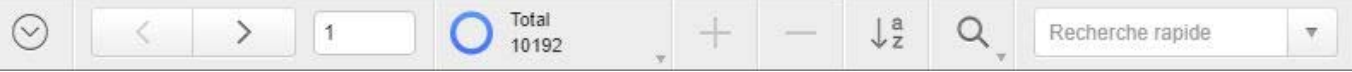

**Les outils de cette barre permettent d'accéder aux diverses possibilités.** 

# *Menu général*

Le premier outil à gauche est le menu général de l'application web :

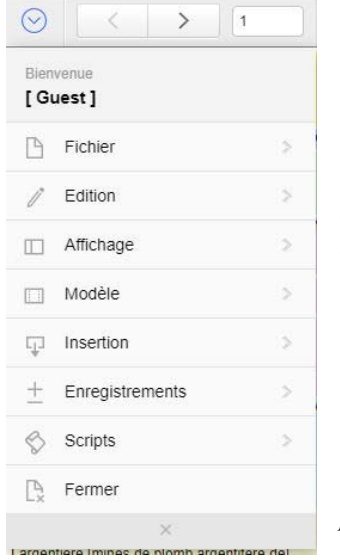

#### Pour quitter proprement la base, il est important de « Fermer ».

En cas d'inactivité (aucun mouvement, aucune recherche…), vous êtes automatiquement déconnecté au bout d'un délai assez court réglé par le serveur.

En mode INVITÉ, la plupart des items de ce menu sont inactifs car vous ne pouvez que CONSULTER sans pouvoir modifier quoi que ce soit. Si vous constatez une erreur ou faire un ajout, merci de la signaler au gestionnaire.

Le menu « Modèle » vous permet de choisir le mode de présentation des informations.

*L'action du bouton « Extraire… » (voir plus loin EXTRAIRE…) peut vous basculer automatiquement d'un modèle à l'autre.* 

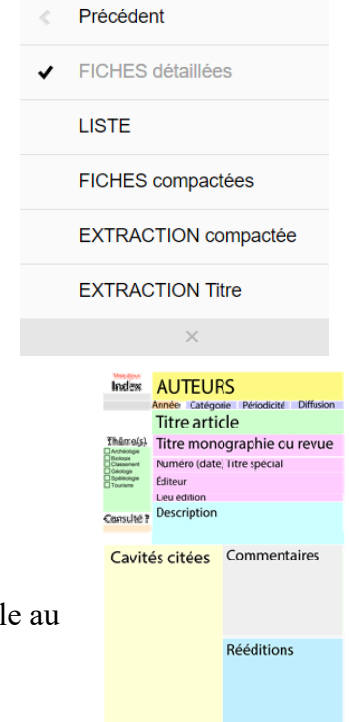

### *Modèles*

#### **FICHES détaillées**

C'est le modèle par défaut. Il présente l'ensemble des informations en formulaire c'est-à-dire avec un champ pour chaque information. Les fonds colorés et l'image placée à droite de l'écran aident à s'y retrouver.

Une case peut être trop petite pour son contenu qui reste cependant visible moyen de l'ascenseur ou de la roulette.

#### **LISTE**

Présente une partie des informations (auteurs, année d'édition titre article et titre revue ou monographie. La place manque sur une ligne pour les afficher toutes.

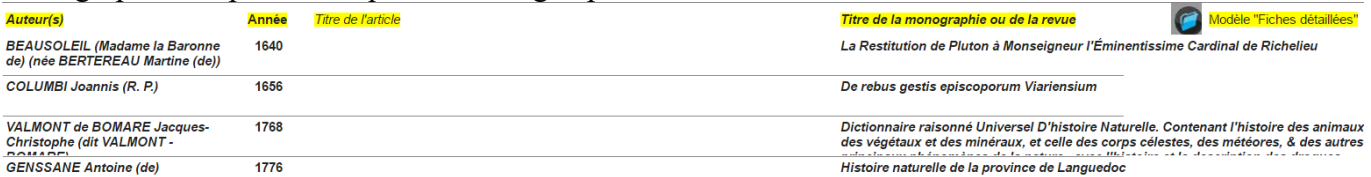

#### **FICHES compactées**

C'est le mode de présentation « impression » : les données sont présentées selon le code international de rédaction des références bibliographiques.

*Particularités : le prénom n'est pas séparé du nom par une virgule, les prénoms sont rédigés en entier et pas seulement par leur initiale (sauf quelques rares prénoms non trouvés). Les différents auteurs éventuels sont séparés par des points-virgules.* 

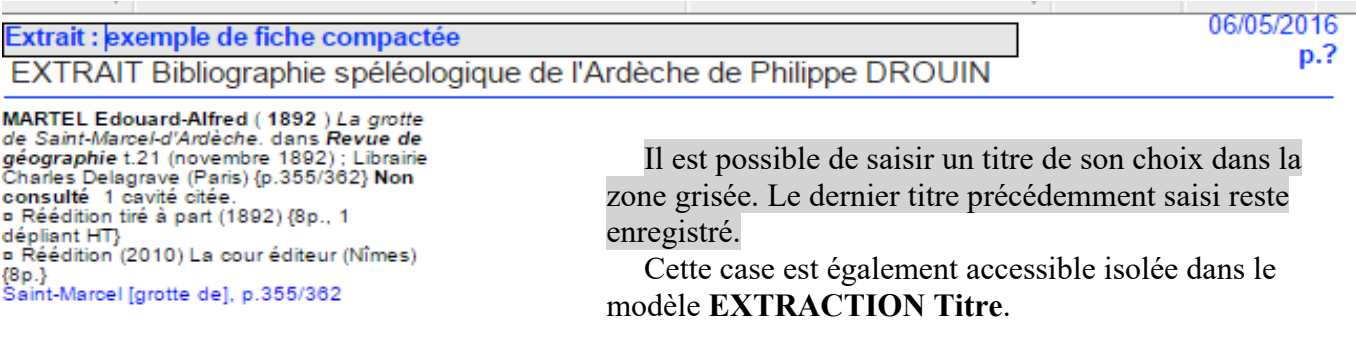

#### **EXTRACTION compactée**

C'est l'équivalent en présentation « impression » mais en isolant les cavités extraites SI cette opération a été effectuée par le bouton « Extraire… » (voir plus loin **EXTRAIRE…**).

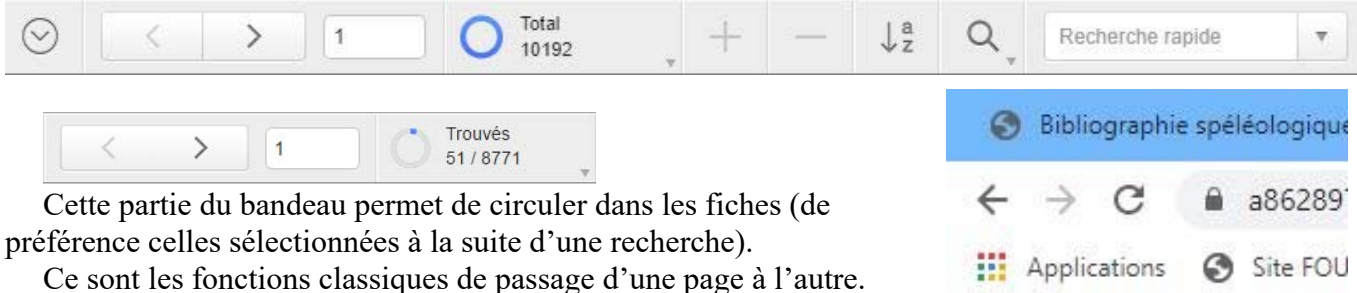

ATTENTION : au-dessus de ce bandeau spécifique à la base de données, le menu classique des navigateurs reste présent et ses flèches vous ramèneraient à la page internet que vous aviez précédemment consultée.

Applications Site FOU

#### *Modifications impossibles*

 Inactif en mode « INVITÉ » car permettrait d'ajouter ou de supprimer des fiches. La base ne peut pas être exhaustive, il y aura toujours des références ignorées car il est impossible de TOUT consulter. Il y a d'une part celles volontairement ignorées car n'apportant rien à la connaissance de la cavité, mais de nombreuses références intéressantes n'ont jamais été portées à notre connaissance : MERCI DONC DE NOUS LES SIGNALER en fournissant toutes les informations nécessaires à leur saisie (= remplir les différentes rubriques de la fiche détaillée) et si possible un scan lisible ou une photocopie du document en question.

Patrick LE ROUX 13 impasse Le Roux 29000 QUIMPER 06 85 20 11 26 patrick.le.roux@foussoubie.fr

#### **TRIER**

 $\frac{1}{2}$ 

Ce bouton permet de trier les fiches selon ses propres critères, toutes ou celles que vous auriez sélectionnées par une recherche. Il faut **choisir les rubriques de tri en les basculant dans la colonne de droite**, par ordre croissant ou décroissant.

*Pour un classement alphabétique correct des noms d'auteurs (uniquement le premier de la liste), sélectionnez la rubrique « B2 AUTEUR classé ». De même, pour un classement chronologique, la rubrique « Date exacte » est beaucoup plus précise. La rubrique « Premièrepage » affine dans le cas de revue ou de monographie comportant plusieurs articles, ce qui n'est pas rare.* 

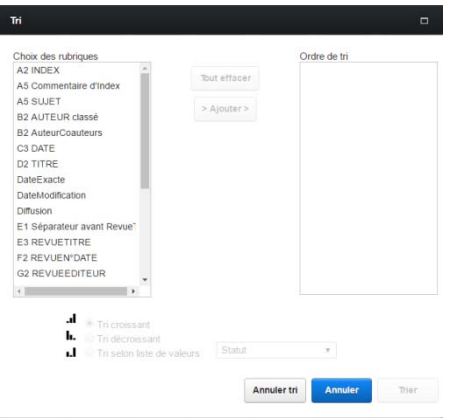

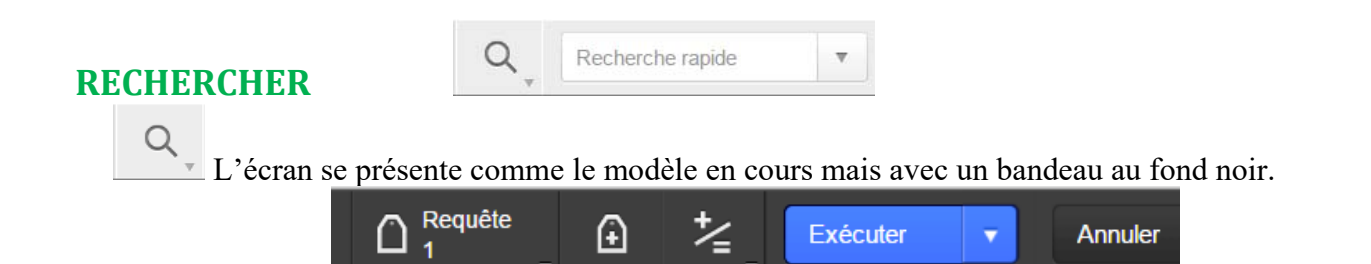

Il faut saisir vos critères de recherche (mot) dans la rubrique adéquate. Majuscules, minuscules et lettres accentuées sont confondues. Pour les imposer, il faut saisir le mot entre guillemets.

On peut faire des recherches multicritères comme par exemple un auteur et une revue précise.

Par défaut, la recherche sélectionne les fiches contenant le mot recherché, mais on peut aussi l'ignorer pour éliminer les fiches le contenant et n'afficher que les autres.

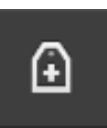

*ATTENTION : Si on saisit deux mots séparés par un espace, la recherche ne trouvera QUE les fiches dont ce champ contient à la fois les deux mots. Pour sélectionner à la fois les fiches contenant le premier OU le deuxième mot, il faut saisir le premier mot puis créer une nouvelle recherche avec le bouton ci-contre pour saisir le deuxième mot.* 

Le bouton Ces caractères spéciaux sont communs à presque toutes les recherches informatiques.

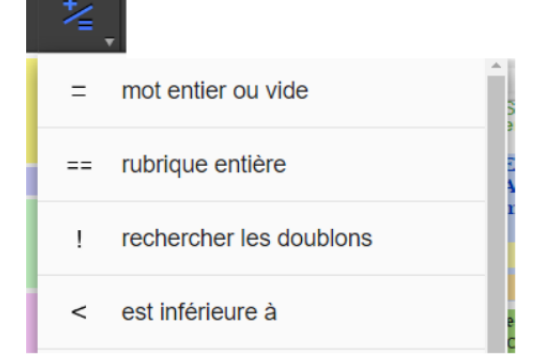

Recherche rapide

**« Recherhe rapide… »** Cette case, en accès direct dans le bandeau principal, permet de chercher un mot dans TOUTES LES RUBRIQUES, c'est-à-dire que les fiches seront sélectionnées que le mot soit dans une rubrique ou une autre. Peut être très commode si on hésite sur la case dans laquelle pourrait être le renseignement voulu.

 $\frac{Q}{\sqrt{Q}}$  « Rechercher » est plus sélectif en saisissant dans les rubriques voulues.

#### **IMPRESSIONS**

Les navigateurs internet n'ont pas la puissance et les possibilités du logiciel de base de données. Depuis FM18, la nouvelle fonction « Affichage » - « Afficher sous forme de pdf… » permet de visualiser un « rapport », c'est-à-dire de condenser les informations de plusieurs fiches à la suite les unes des autres selon le « Modèle » - « Fiche compactée ». Le modèle « Liste » sélectionne les informations principales.

Attention, les navigateurs n'en font parfois qu'à leur tête et n'acceptent par exemple de n'imprimer que le DÉBUT du document en ignorant la suite. L'option « Imprimer la sélection » permet (parfois) d'améliorer le résultat, mais c'est aléatoire.

Pour imprimer un résultat particulier, vous pouvez vous adresser au gestionnaire en précisant vos critères de recherche et de tri afin de recevoir le pdf correspondant depuis le logiciel original.

#### **RUBRIQUES (ou CHAMPS)**

Ce sont chacune des cases de la fiche détaillée.

#### **AUTEURS**

Dans la version complète de travail (logiciel Filemaker), pour améliorer les tris, l'auteur principal (le premier de la liste dans les publications) est séparé des coauteurs. Une fiche succincte de « Renvoi » à la fiche principale est créée pour chacun des coauteurs, dans laquelle toutes les informations ne sont pas reproduites afin de réduire le volume d'impression.

Dans la version allégée pour consultation via les navigateurs, auteur principal et coauteurs éventuels sont regroupés dans une rubrique unique. Les fiches de renvois ne sont pas incorporées. Pour un classement correct, il est important de choisir la rubrique « B2 AUTEUR classé ».

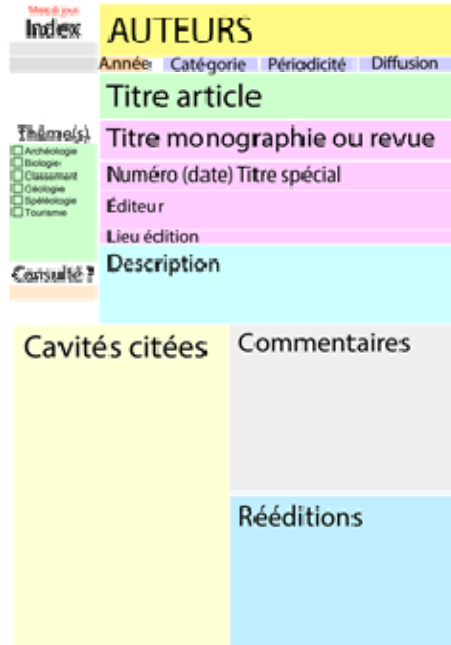

#### **Index**

Les deux cases grisées reproduiraient le numéro d'indexation de la référence. La version « papier » n'étant pas encore finalisée, cette indexation est pour l'instant vide.

Il est aussi possible de créer une indexation particulière pour une recherche ciblée.

#### **Année**

Uniquement l'année d'édition. Pour affiner les tris, il existe la rubrique « DateExacte ».

#### **Catégorie**

Indique le support de publication (Voir imagette >>>) Les renvois sont absents de la version internet.

#### **Périodicité**

Ne concerne que les périodiques.

#### **Diffusion**

Étendue du public ciblé. Ne concerne que les périodiques.

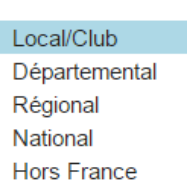

Annuel Semestriel **Trimestriel Bimestriel** Mensuel Hebdomadaire Quotidien Autre

#### Monographie Périodique Thèse Carte Audio-visuel Renvoi Renvoi alpha Rapport **WEB** v

#### **Titre article**

Il s'agit du titre de l'article lorsqu'il est inclus dans une revue (périodique) ou dans une monographie incluant des auteurs différents.

#### **Titre monographie ou revue**

Pour les publications non périodiques, le titre est placé dans cette zone.

Dans le cas particulier d'une monographie incluant des parties d'auteurs différents, le titre des parties est dans la rubrique « Titre article » suivi de « dans » « Titre monographie… ».

#### **N°(date) Titre spécial**

Pour les périodiques, comprend la tomaison ou numéro de série, la date de diffusion et l'éventuel titre particulier à ce numéro.

Pour les monographies incluant des parties de différents auteurs, indique le ou les directeurs (éditors en anglais) de l'ouvrage.

#### **Éditeur**

Il peut y en avoir plusieurs. Dans certains cas, l'imprimeur est parfois indiqué.

#### **Lieu édition**

Pas toujours renseigné car inconnu.

#### **Description**

Donne des informations sur le document. Varie selon chaque cas particulier : il peut y avoir le format du support, le nombre total de pages de la revue, la pagination détaillée de l'article, éventuellement les figures, photos, illustrations ou documents HT (hors texte) concernant ce document.

Peut aussi indiquer sous la forme « Contient… » les parties des différents auteurs inclus dans une monographie, voire dans un article ayant des sous-parties ou des encarts d'auteurs différents.

A ce propos, il peut arriver qu'une monographie ait sa fiche globale regroupant la description des parties contenues ET des fiches pour chacune des parties. Dans le calcul du nombre de références, cette fiche globale vient donc se rajouter alors qu'elle n'est que le regroupement des autres ce qui fausse légèrement le nombre exact de publications. Ce cas ne concerne que moins d'une centaine de fiches.

> $\Box$  Archéologie **Biologie**

> $\Box$  Classement

Géologie Spéléologie  $\Box$  Tourisme

#### **Thème**

Il indique le sujet principal du document. Il est parfois choisi de façon assez arbitraire en fonction du support de publication ou de la cavité. Une mention de la grotte Chauvet sera cochée « Archéologie ».

« Géologie » regroupe tous les articles scientifiques à l'exception de la « Biologie ».

« Tourisme » concerne les ouvrages généralistes « Grand public ».

#### **Consulté ?**

Certaines références (trop nombreuses hélas) n'ont pas été consultées mais seulement relevées, en général dans des bibliographies de fin d'articles. Une mention de cavité citée peut parfois être « devinée » mais l'ensemble des cavités éventuellement citées n'est pas connu ainsi que leur pagination détaillée.

#### *Tout un travail de lectures complémentaires reste encore à faire et vous pourriez y contribuer.*

#### **Cavités citées**

C'est la liste des cavités citées dans le document, du moins quand il a été consulté.

A l'origine, elles ont été relevées dans l'ordre de lecture mais certaines fiches comportant un grand nombre de cavités citées, il devenait fastidieux d'y rechercher une cavité particulière. Les cavités ont donc été classées par ordre alphabétique et pour cela leurs noms ont été saisis sous la forme « NOM [grotte de] ». Le nom choisi est parfois difficile à déterminer (selon la sensibilité de chacun), le principe étant la règle internationale « Premier nom propre » ou premier mot déterminant. On trouvera ainsi tous les « Renard » regroupés (sans parfois pouvoir savoir de quelle commune il s'agit !) et le Faux Marzal non pas à « Faux » mais à « Marzal ». Les différentes cavités du Devès de Virac seront classées à « Virac » et pas à « Devès » qui malgré sa majuscule est bien à l'origine un nom commun désignant une pâture défendue, réservée en général au seigneur.

Il est fréquent de numéroter des cavités voisines sous la forme « grotte n°x de NOM ». Inversé, on aurait donc « NOM [grotte n°x de] », mais si l'un est un aven et l'autre une grotte, c'est l'ordre alphabétique et pas le numéro qui classe la cavité et comme il s'agit d'une rubrique « Texte », elle sera classée alphabétiquement sans respecter les éventuels numéros. Nous avons donc uniformisé en « NOM x [grotte de] » afin que ces cavités soient classées par leur numéro et de plus sous la forme xxx, en rajoutant des 0 selon le chiffre le plus élevé de la série, comme par exemple « Malbos 046 [rivière souterraine de] ». Dans le même soucis, les éventuels chiffres romains I ou IV par exemple ont été transformés en chiffres arables.

#### **Commentaires**

Cette case n'est utilisée que pour des indications particulières, des restrictions ou quelques remarques.

#### **Rééditions**

Peut indiquer (sans exhaustivité) les rééditions d'une publication ainsi que son éventuelle disponibilité sur internet. Les dates de consultation n'ont pas été relevées et comme les sites ont parfois des vies ou des adresses éphémères, n'hésitez pas à solliciter Google (ou autre) qui parfois fait des miracles ! C'est souvent grâce à lui que certains documents ont été trouvés et consultés.

#### **Notice succincte**

La partie droite de l'écran modèle « FICHES détaillées » donne des indications résumées pour l'emploi de la base de données.

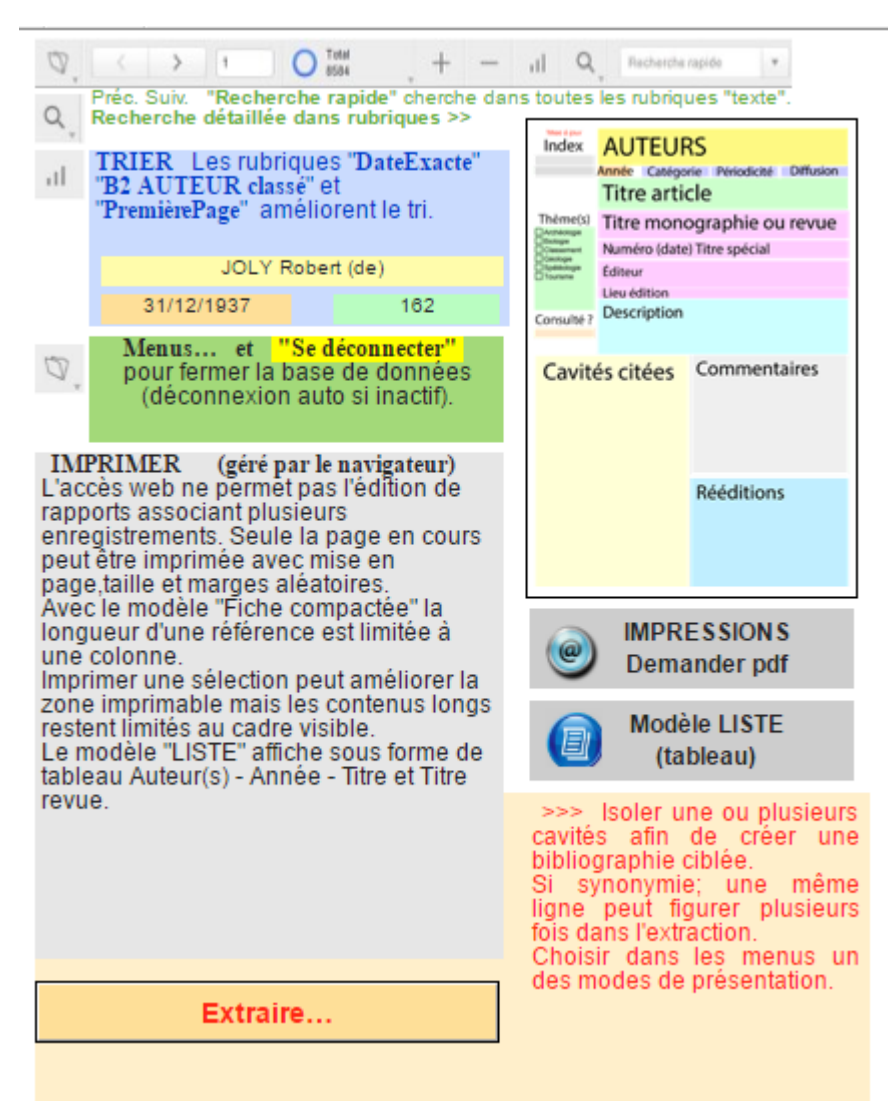

#### **EXTRAIRE…**

Certaines références bibliographiques contiennent un grand nombre de cavités citées. Malgré le classement alphabétique, il devient rapidement fastidieux (et encombrant) de consulter la fiche complète.

Grâce au bouton « Extraire… », il est possible de déclencher un « script » (= suite d'actions automatisées) qui va isoler une cavité (ou plusieurs ou ses synonymes, l'extraction fonctionnant en boucle) et d'en donner un titre.

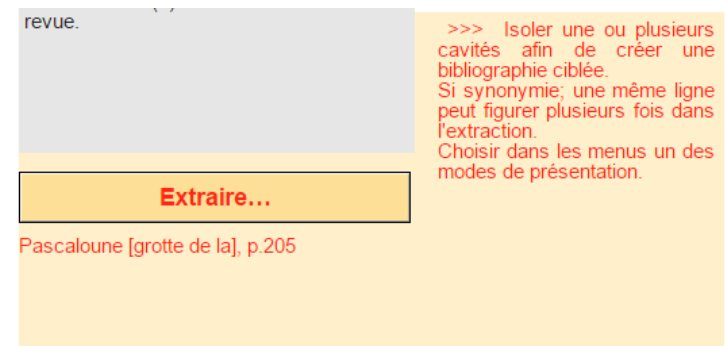

Si besoin, contacter le gestionnaire en indiquant vos recherches et critères de tri.

*ATTENTION : L'extraction démarre au premier mot recherché et extraie la suite de la ligne. • Si une synonymie [(= NOM [xxx]) ou (=? NOM [xxx]) existe et que vous demandez ces deux NOMS dans la boucle, vous obtenez 2 extractions pour cette même ligne originelle, la synonymie étant tronquée du début de la ligne.* 

*• Si vous cherchez « chasseur », vous extrayez « Chasseur [aven du]… » mais aussi Quatre « chasseurs [aven des]… » tronqué du « Quatre ».* 

*La perfection n'est pas de ce monde informatique, ou en tous cas, je ne la maitrise pas !* 

#### **Pour arrêter la boucle d'extraction, il faut VIDER LA CASE DE SAISIE DE SON CONTENU.**

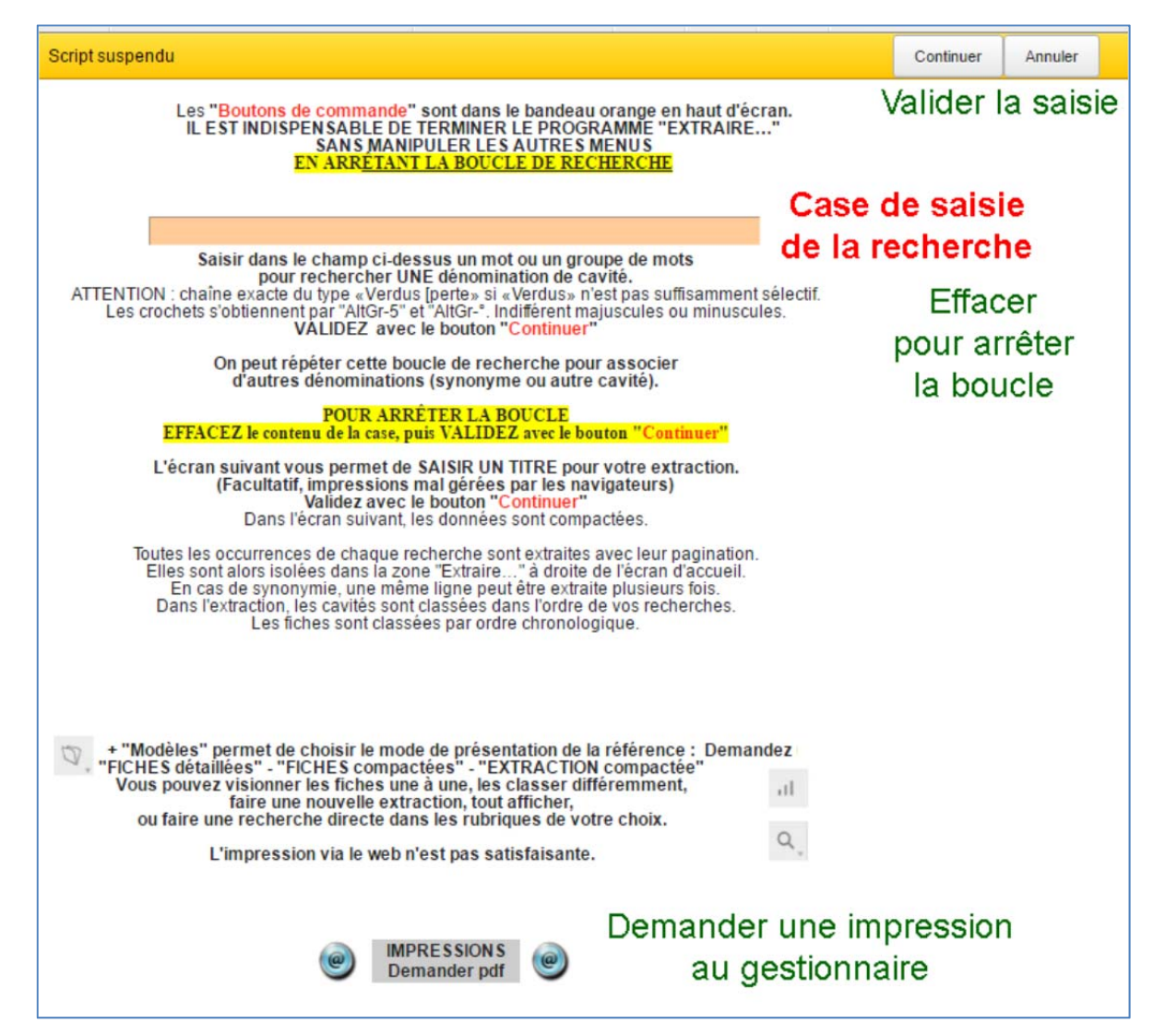

### **Version « papier »**

Philippe est un papivore, imaginer seulement une version informatique, certes actualisable, était inconcevable. Il semblait aussi nécessaire d'alimenter les bibliothèques qui nous furent si précieuses et un petit nombre de tirages papier est envisagé.

Ils seront aussi disponibles à la vente en publication à la demande car c'est la meilleure solution pour ne pas engager des frais démesurés. Nous comptons sur votre soutien pour en commander quelques-uns qui permettront de financer les exemplaires offerts aux bibliothèques.

L'actuel projet (encore provisoire) est de réaliser un tirage en trois volumes :

- Le premier contiendrait les index et commentaires divers.
- Le second serait le corpus des références bibliographiques classées chronologiquement (dates d'édition) permettant l'exploitation des index forcément codés numériquement pour ne pas imprimer chaque référence autant de fois qu'il y a de cavités citées.
- Le troisième serait le corpus des références bibliographiques classées par Auteurs. Les coauteurs y seraient présents sous la forme de renvois à la référence principale (premier auteur cité).

Un volume par thèmes ne sera pas réalisé (sinon peut-être en document pdf proposé en ligne) car ses informations sont redondantes avec les volumes II et III.

Cependant, l'activité d'autoentrepreneur étant grevée d'une excessive contribution foncière des entreprises et sauf à éditer « hors la loi », ce projet est en attente…

**Et pour conclure, nous avons essayé d'apporter le plus grand soin, Philippe tout d'abord tout au long de sa patiente collecte d'informations, puis lors de la saisie des données. Nous avons éliminé quelques doublons et des fautes de frappe, comparé les données avec d'autres bibliographies… mais il reste inévitablement un lot incontournable d'erreurs diverses.** 

**Nous espérons donc que les quelques courageux qui consulteront ces références et y trouveront des anomalies ou des oublis, voudront bien nous en informer afin de contribuer à améliorer et compléter ce travail.** 

Adressez corrections, informations nouvelles, etc. à :

**Patrick LE ROUX**

13 impasse Le Roux 29000 QUIMPER 06 85 20 11 26 patrick.le.roux@foussoubie.fr